# Savi 8240/8245 UC Schnurloses Headset-System

Bedienungsanleitung

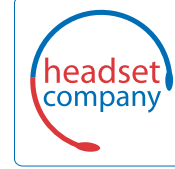

**Comhead Headset Company GmbH**

Die Headset SpezialistenBorsteler Chaussee 51 | 22453 Hamburg | Tel.: (040) 500 580 20 www.comhead.de

### Inhalt

```
DECT-Informationen 3
  DECT Enhanced Security 3
Überblick 4
  Grundlagen zum Headset 4
  USB-DECT-Adapter (im Lieferumfang enthalten) 4
  Ladestation 5
  Lade-Zubehör 5
Anpassen und Aufladen 6
  Anpassen des Headsets 6
  Laden des Headsets und Zusatzakkus 10
  Sprechzeit 10
  Headset-Akkustatus 10
Verbinden mit dem PC 12
  Erneutes Anmelden des USB-Adapters 12
  Konfiguration des USB-Adapters 13
Download der Software 14
  Konfigurierbare Plantronics Hub-Einstellungen 14
Grundmerkmale 15
  Headset-Regler 15
  Ein-/Ausschalten 15
  Anrufe tätigen, annehmen, beenden 15
  Lautstärke einstellen 15
  Stumm 15
  Einrichten einer Telefonkonferenz 15
Weitere Merkmale: 17
  Sprache für Sprachansagen ändern 17
  Audioqualität optimieren 17
  Bürolärm begrenzen 17
  Reichweite festlegen 17
Fehlerbehebung 18
  Headset 18
  Softphone 18
Support 20
```
### <span id="page-2-0"></span>DECT-Informationen

**DECT-Produkte sollten niemals außerhalb der Region verwendet werden, in der sie ursprünglich erworben wurden und verwendet werden sollen.**

Das beiliegende schnurlose DECT-Produkt verwendet beschränkte schnurlose Funkfrequenzen, die je nach Land variieren. Die Verwendung dieses DECT-Produkts in nicht freigegebenen Ländern stellt einen Rechtsbruch dar und kann zur Unterbrechung von Telekommunikationsnetzwerken und -geräten sowie zur Verhängung von Geldstrafen und Gebühren durch die Kontrollbehörden führen.

Plantronics ist Mitglied des DECT-Forums und setzt dessen Enhanced-Security-Empfehlungen bei sämtlichen DECT-Geräten konsequent um. DECT Enhanced Security

> Somit entsprechen die DECT-basierten Produkte von Plantronics den jüngsten Enhanced-Security-Empfehlungen, die das DECT-Forum und ETSI formuliert haben. In diesem Zusammenhang wurden beim Registrierungs-, Authentifizierungs-, Genehmigungs- und Verschlüsselungsverfahren Sicherheitsverbesserungen vorgenommen. Die DECT-Produkte von Plantronics sind nun vor allen bekannten Sicherheitslücken geschützt, die der Chaos Council im Jahr 2009 veröffentlicht hat.

Die Plantronics DECT-Produkte wurden anhand der Anforderungen der Sicherheitszertifizierung des DECT-Forums getestet. Sie entsprechen diesen Anforderungen und haben daher die DECT-Sicherheitslogo-Zertifizierung erhalten.

Plantronics Produkte, die die neue, sicherheitsverbesserte DECT-Version nutzen, tragen auf der Basis das Sicherheitslogo des DECT-Forums.

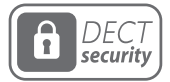

<span id="page-3-0"></span>Überblick

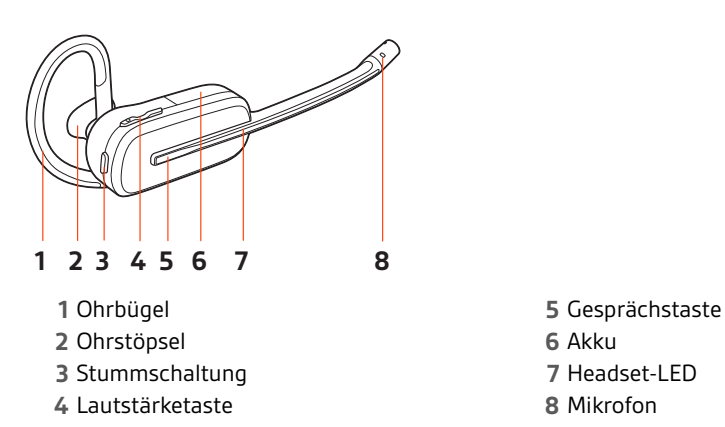

### **Sicherheit geht vor!**

Bitte lesen Sie die Sicherheitsbestimmungen mit wichtigen Informationen zu Sicherheit, Aufladung, Akku und gesetzlichen Bestimmungen, bevor Sie das Headset in Betrieb nehmen.

USB-DECT-Adapter (im Lieferumfang enthalten)

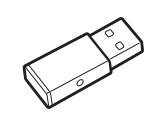

### **HINWEIS** *Die USB-Verbindung kann variieren, die Funktion bleibt jedoch dieselbe*

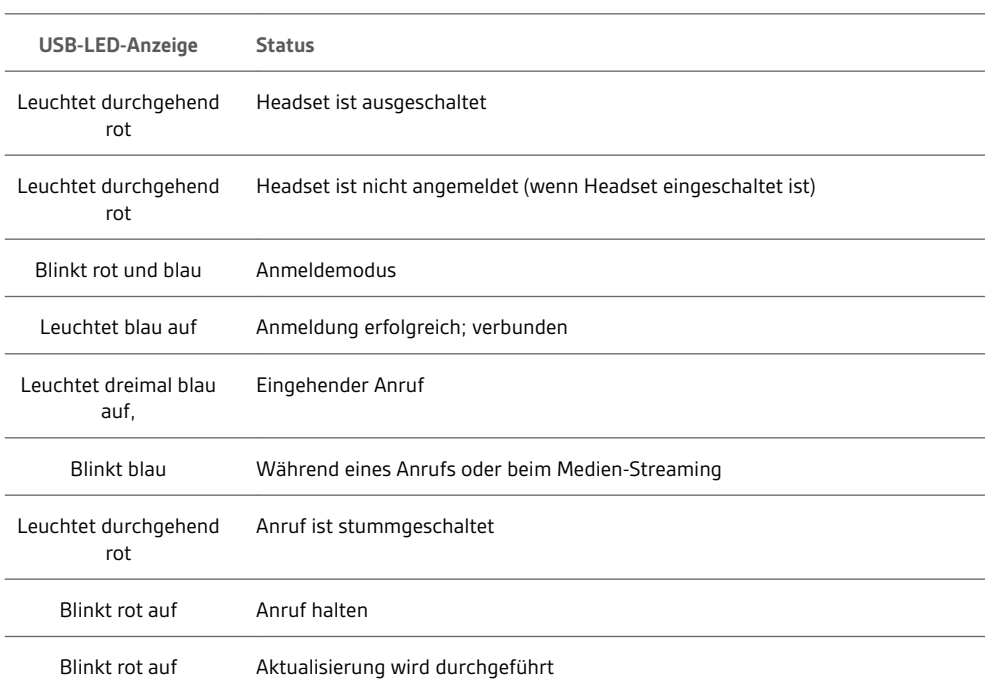

<span id="page-4-0"></span>Ladestation

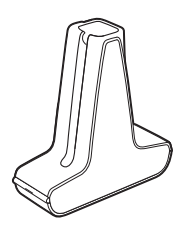

Savi 8240 UC **HINWEIS** *Zum Aufladen des Headsets*

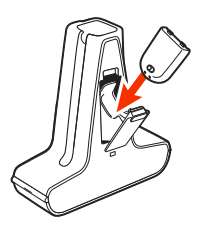

Savi 8245 UC **HINWEIS** *Zum Aufladen von Headset und Akku*

Lade-Zubehör

Savi 8240 UC **HINWEIS** *Zum Aufladen des Headsets*

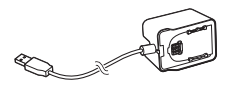

Savi 8245 UC **HINWEIS** *Zum Aufladen von Headset und Akku*

## <span id="page-5-0"></span>Anpassen und Aufladen

Anpassen des Headsets

Wählen Sie nach dem Einlegen des Headset-Akkus eines von drei Headset-Tragemodellen, den Ohrbügel, den Kopfbügel oder den Hinter-Kopf-Bügel. Setzen Sie es mithilfe des Zubehör-Sets zusammen und stellen Sie die Position des Mikrofons optimal ein.

#### **Einlegen des Headset-Akkus**

Positionieren Sie den Akku wie am Headset angezeigt und schieben Sie ihn in Position, bis er hörbar einrastet.

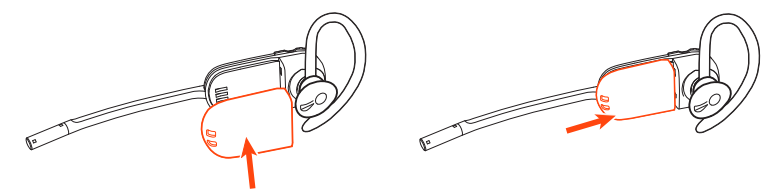

**HINWEIS** *Dieses Produkt verfügt über einen austauschbaren Akku. Verwenden Sie ausschließlich den von Plantronics mitgelieferten Akku-Typ.*

#### **Zubehör-Set zum Zusammensetzen des Headset**

Wählen Sie ein Headset-Tragemodell und setzen Sie den Ohrbügel, Kopfbügel oder Hinter-Kopf-Bügel mithilfe des Zubehör-Sets zusammen.

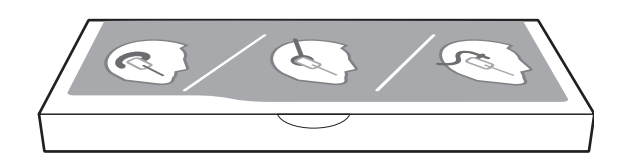

#### **Rechte Ohrbügelhalterung**

**1** Wählen Sie die Ohrbügelgröße aus, die Ihnen am besten passt. Passen Sie den Ohrbügel wie abgebildet an und bringen Sie ihn am Headset an. Drehen Sie den Ohrbügel um 90° nach oben.

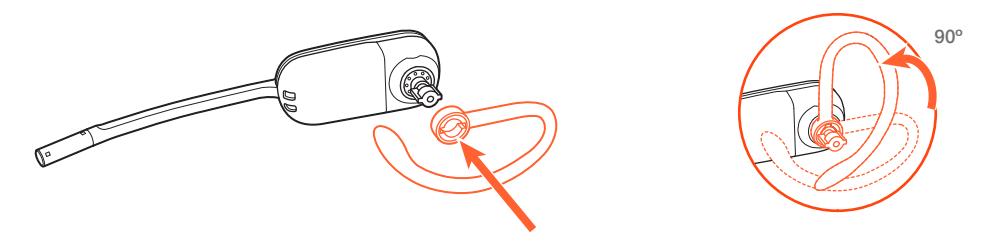

**HINWEIS** *Stellen Sie sicher, dass der Ohrbügel vor dem Drehen flach am Headset anliegt.*

**2** Wählen Sie den Ohrstöpsel aus, der Ihnen am besten passt. Richten Sie den Ohrstöpsel wie abgebildet aus. Die Kerbe muss in Richtung des Mikrofons zeigen. Drücken Sie ihn fest.

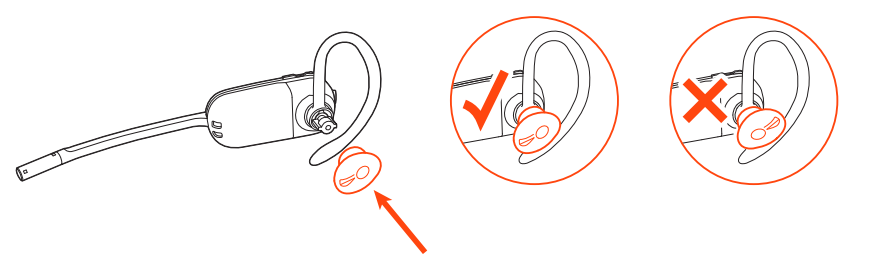

**HINWEIS** *Stellen Sie sicher, dass das breite Ende des Ohrstöpsels zum Mikrofon zeigt.*

<span id="page-6-0"></span>**3** Weitere Informationen zur korrekten Positionierung des Headsets finden Sie unter Positionierung des Headsets.

#### **Linke Ohrbügelhalterung**

**1** Wählen Sie die Ohrbügelgröße aus, die Ihnen am besten passt. Passen Sie den Ohrbügel wie abgebildet an und bringen Sie ihn am Headset an. Drehen Sie den Ohrbügel um 90° nach oben.

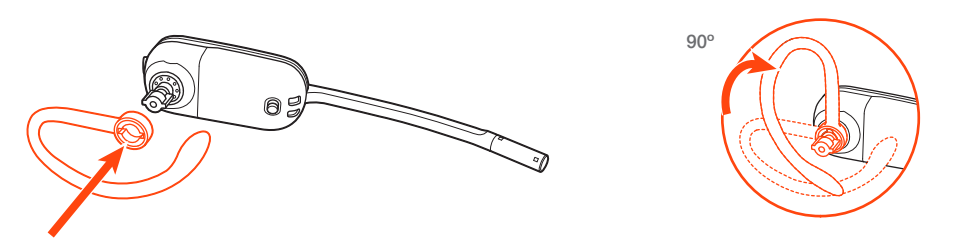

**HINWEIS** *Stellen Sie sicher, dass der Ohrbügel vor dem Drehen flach am Headset anliegt.*

**2** Wählen Sie den Ohrstöpsel aus, der Ihnen am besten passt. Richten Sie den Ohrstöpsel wie abgebildet aus. Die Kerbe muss in Richtung des Mikrofons zeigen. Drücken Sie ihn fest.

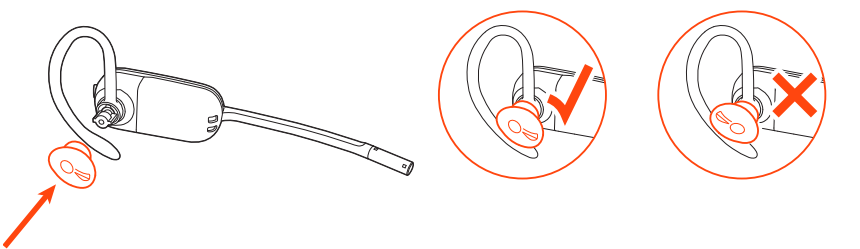

**HINWEIS** *Stellen Sie sicher, dass das breite Ende des Ohrstöpsels zum Mikrofon zeigt.*

**3** Weitere Informationen zur korrekten Positionierung des Headsets finden Sie unter Positionierung des Headsets.

#### **Positionierung des Headsets**

Wenn Sie das Headset aufsetzen, muss sich das Mikrofon so nahe wie möglich an Ihrer Wange befinden, ohne diese zu berühren. Sie können die Position des Headsets optimieren, indem Sie die verstellbaren Ohrkissen und dadurch das Mikrofon anpassen.

**1** Setzen Sie das Headset auf und schieben Sie es hinter Ihr Ohr. Stecken Sie anschließend den Ohrstöpsel ein.

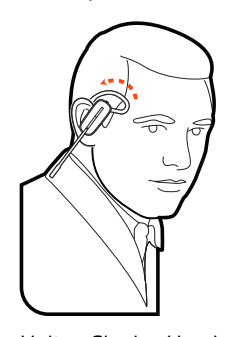

**2** Halten Sie das Headset an der Basis fest, drücken Sie es nach innen und nach hinten. So können Sie mithilfe des verstellbaren Ohrkissens das Mikrofon näher zu Ihrem Mund bringen. Wenn sich die Basis des Headsets nach hinten bewegt, spüren Sie leichte Klicks, bis sich das Mikrofon nahe an Ihrer Wange befindet.

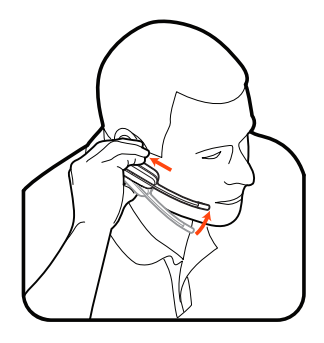

#### **Kopfbügelhalterung**

**1** Richten Sie den Kopfbügel so aus, dass das Headset wie abgebildet angebracht werden kann und bringen Sie den Kopfbügel am Headset an.

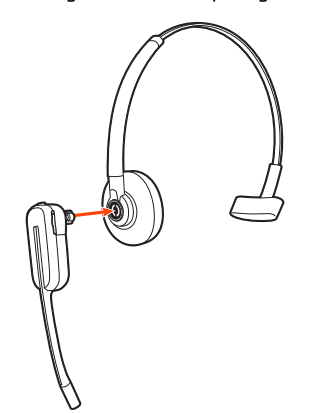

**2** Drehen Sie das Headset nach oben. Der Kopfbügel kann auf der linken und der rechten Seite getragen werden.

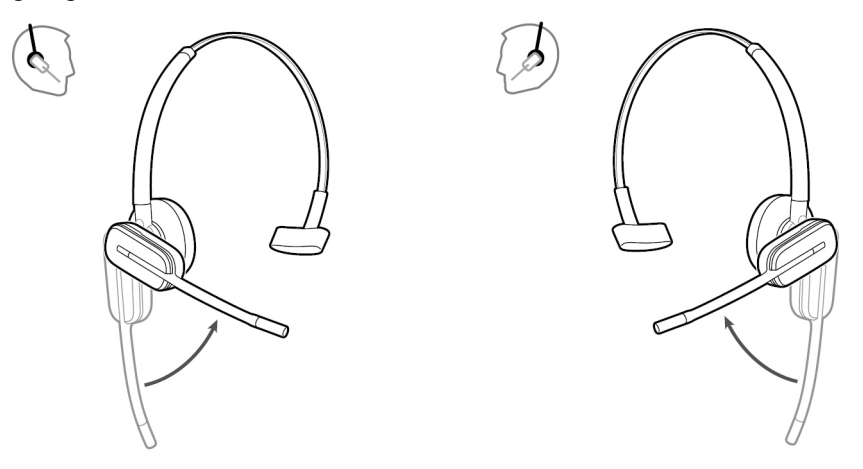

**3** Um das Headset optimal zu positionieren, drücken Sie es nach innen, so dass sich das Mikrofon nahe am Mund befindet.

#### **Hinter-Kopf-Bügel**

**1** Richten Sie den Kopfbügel wie abgebildet aus. Überprüfen Sie, ob der Kopfbügel flach am Headset anliegt. Drehen Sie ihn dann um 90° nach oben. Befestigen Sie den Schaft an der linken Seite des Kopfbügels, wenn Sie das Headset links tragen möchten.

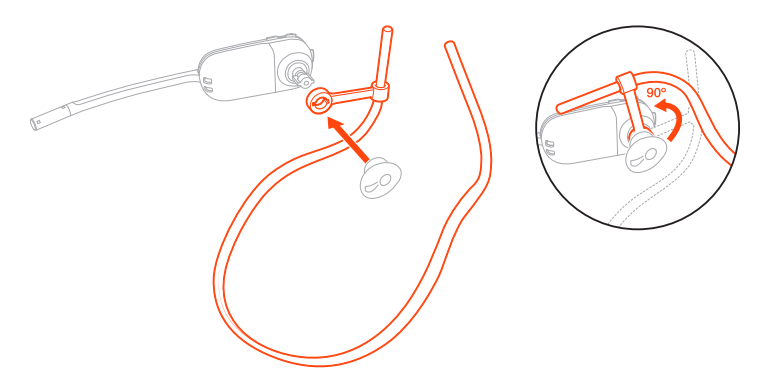

**2** Wählen Sie den Ohrstöpsel aus, der Ihnen am besten passt. Richten Sie den Ohrstöpsel wie abgebildet aus. Die Kerbe muss in Richtung des Mikrofons zeigen. Drücken Sie ihn fest.

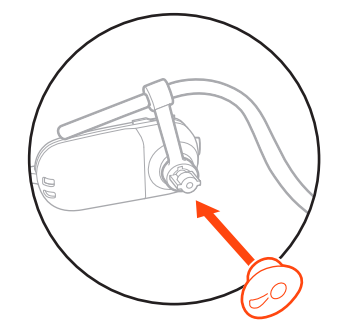

**HINWEIS** *Stellen Sie sicher, dass das breite Ende des Ohrstöpsels zum Mikrofon zeigt.*

**3** Verschieben Sie zuerst den Schaft des Kopfbügels so, dass das Headset korrekt positioniert ist und angenehm sitzt.

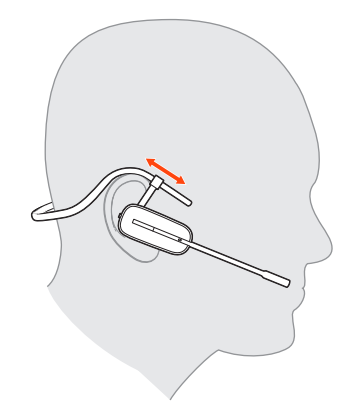

**4** Legen Sie einen Finger auf die Leuchtanzeige des Headsets und drücken Sie nach innen, bis das Mikrofon sich so nah wie möglich an Ihrer Wange befindet, ohne diese zu berühren.

<span id="page-9-0"></span>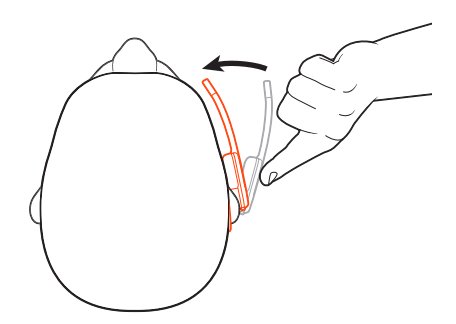

Laden des Headsets und Zusatzakkus

#### **Laden des Headsets**

Setzen Sie das Headset in die Ladestation ein. Die Lade-LED am Headset blinkt, wenn das Headset geladen wird, und erlischt, wenn das Headset vollständig aufgeladen ist. Laden Sie das Gerät mindestens 20 Minuten vor der ersten Anwendung. Es dauert 3 Stunden, bis es vollständig aufgeladen ist.

#### **Ersatzakku aufladen**

Laden Sie gegebenenfalls den Ersatzakku auf, indem Sie ihn in das Akkufach Ihrer Ladestation oder Ihres Lade-Zubehörs einsetzen und an die USB-Stromquelle anschließen.

#### **Akku während eines Anrufs wechseln**

Sie können den Akku Ihres Headsets auch während eines aktiven Anrufs wechseln.

- **1** Entfernen Sie während eines Anrufs den Akku des Headsets. Ihr Headset wird stummgeschaltet.
- **2** Ersetzen Sie den Akku durch einen geladenen Ersatzakku.
- **3** Stellen Sie sicher, dass sich die Ein-/Aus-Taste des Akkus in der Ein-Position befindet, sodass grün angezeigt wird.
- 4 Sie hören "Base Connected" (Basisstation verbunden) und "Mute Off" (Stummschaltung aus), wenn der Akku ausgetauscht wurde und Sie Ihren Anruf weiterführen können.

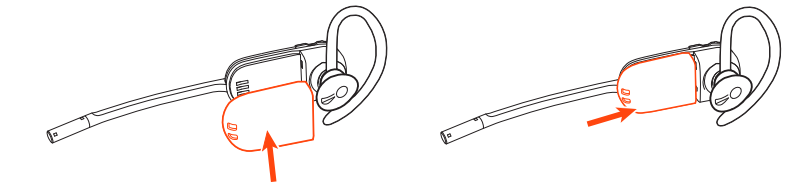

#### Sprechzeit

Das vollständig aufgeladene Headset bietet bis zu 4,5 Stunden ununterbrochene Sprechzeit im *Breitband*-Modus und bis zu 6,5 Stunden Sprechzeit im *Schmalband*-Modus. Die Möglichkeit, während des Gesprächs den Akku zu wechseln, bietet unbegrenzte Sprechzeit.

Headset-Akkustatus

Bestimmen Sie den Akkustatus Ihres Headsets:

#### **plantronics**

- Sprachansagen auf dem Headset nach dem Einschalten
- Bewegen Sie den Mauszeiger über das Symbol für die Taskleiste in Plantronics Hub.
- In der Plantronics Hub-App anzeigen

### <span id="page-11-0"></span>Verbinden mit dem PC

Ihr DECT™-USB-Adapter ist werkseitig bei Ihrem Headset angemeldet.

**1** Schalten Sie Ihr Headset ein und schließen Sie den DECT-USB-Adapter an Ihren Laptop oder PC an.

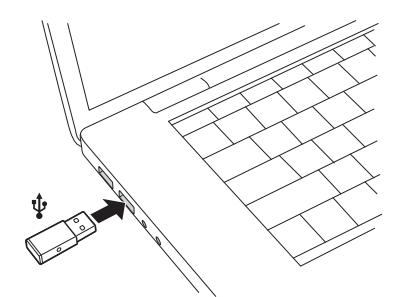

- **2** Die LED des USB-Adapters leuchtet beim Einsetzen durchgehend rot und dann durchgehend blau. Dies bedeutet, dass das Headset mit dem USB-Adapter verbunden ist. Wenn Sie Ihr Headset tragen, hören Sie "Base connected" (Basis verbunden), wodurch angezeigt wird, dass die Verbindung hergestellt wurde. Während Sie einen Anruf tätigen, blinkt die LED am USB-Adapter blau. Solange Sie keinen Anruf tätigen, leuchtet die LED durchgehend blau.
- **3 OPTIONAL** können Sie Plantronics Hub für Windows und Mac unter [plantronics.com/software](https://www.plantronics.com/software) herunterladen. So können Sie das Verhalten des Headsets mit erweiterten Einstellungen und Optionen anpassen.

#### Erneutes Anmelden des USB-Adapters

*In der Regel ist Ihr DECT-USB-Adapter bei Ihrem Headset angemeldet (verbunden). Falls Ihr Adapter nicht verbunden ist oder separat gekauft wurde, müssen Sie den Adapter bei Ihrem Headset anmelden.*

- **1** Schließen Sie den DECT-USB-Adapter an Ihren Laptop oder PC an und warten Sie, bis die LED aufleuchtet.
- **2** Schalten Sie Ihr Headset in den Anmeldemodus, indem Sie die Lautstärketaste vier Sekunden lang gedrückt halten. Die LED Ihres Headsets leuchtet auf.
- **3** Versetzen Sie den DECT-USB-Adapter in den Anmeldemodus, indem Sie die eingesenkte Anmeldetaste mit einem Stift oder einer Büroklammer zweimal drücken, bis der USB-Adapter rot und blau blinkt.

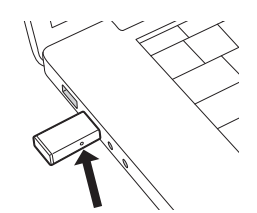

**HINWEIS** *Die USB-Verbindung kann variieren, die Funktion bleibt jedoch dieselbe*

4 Wenn die Anmeldung erfolgreich war, hören Sie "Pairing Successful" (Paarung erfolgreich) und "Base Connected" (Basis verbunden) und die LED-Anzeige des DECT-USB-Adapters leuchtet durchgehend blau.

**HINWEIS** *Wenn die LED des USB-Adapters durchgehend rot aufleuchtet, nachdem Sie rot und blau geblinkt hat, ist die Anmeldung fehlgeschlagen und muss wiederholt werden.*

#### **Anmeldung beenden**

Befindet sich der USB-Adapter im Anmeldemodus und Sie möchten die Suche nach einem Headset beenden, drücken Sie die eingesenkte Anmeldetaste einmal mit einem Stift oder einer Büroklammer. Die Leuchtanzeige zur Anmeldung leuchtet vier Sekunden lang rot und geht danach wieder in den vorherigen Status zurück.

#### **Over-the-Air-Anmeldung deaktivieren**

Das Savi-System wird mit aktivierter Over-the-Air-Headset-Anmeldung ausgeliefert. Bei Schichtbetrieb sollten Sie diesen Anmeldemodus eventuell deaktivieren.

Passen Sie die Einstellung für die Over-the-Air-Anmeldung in Plantronics Hub unter Einstellungen > Schnurlos an.

<span id="page-12-0"></span>Ihr DECT-USB-Adapter kann sofort zum Annehmen von Anrufen verwendet werden. Für die Wiedergabe von Musik müssen Sie Ihren DECT-USB-Adapter konfigurieren. Konfiguration des USB-Adapters

#### Windows

- **1** Um den DECT-USB-Adapter für die Musikwiedergabe zu konfigurieren, gehen Sie zu Startmenü > Systemsteuerung > Sound > Registerkarte "Wiedergabe". Wählen Sie Ihr Headset, legen Sie es als Standardgerät fest und klicken Sie OK.
- **2** Um die Musikwiedergabe zu unterbrechen und Anrufe entgegenzunehmen oder zu tätigen, gehen Sie zu Startmenü > Control Panel Systemsteuerung > Sound > Registerkarte "Kommunikation" und wählen Sie die gewünschte Einstellung.

#### Mac

**1** Um den DECT-USB-Adapter zu konfigurieren, gehen Sie zu Apple Menü > Systemeinstellungen > Sound. Wählen Sie auf den Registerkarten "Eingabe" und "Ausgabe" Ihr Headset.

# <span id="page-13-0"></span>Download der Software

### Plantronics Hub für Windows/Mac ist ein wertvolles Headset-Tool.

- **1** Laden Sie Plantronics Hub für Windows/Mac unter [plantronics.com/software](https://www.plantronics.com/software) herunter.
- **2** Mit Plantronics Hub können Sie Ihre Headset-Einstellungen verwalten.
- Anrufsteuerung für Softphones
- Spracheinstellung des Headsets ändern
- Firmware aktualisieren
- Funktionen ein-/ausschalten

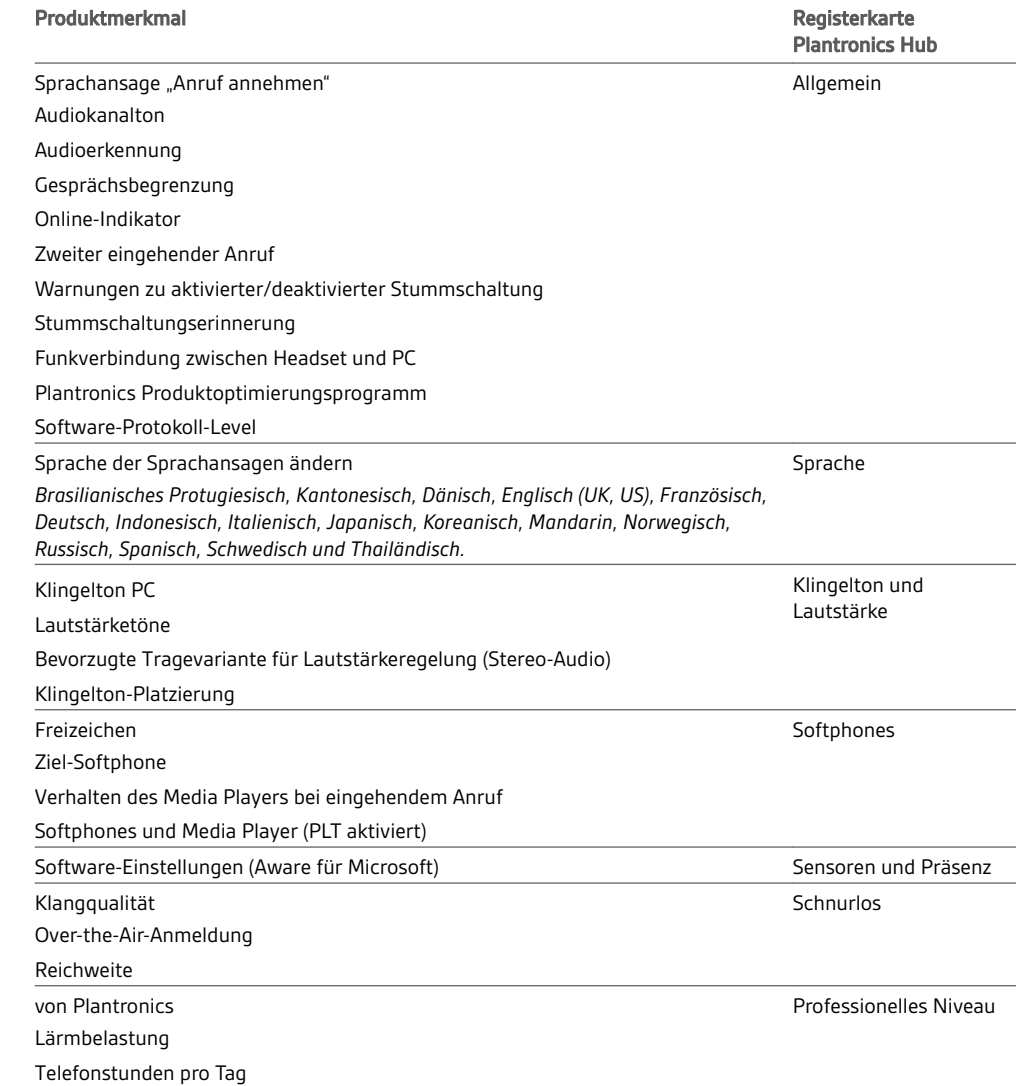

Konfigurierbare Plantronics Hub-Einstellungen

### <span id="page-14-0"></span>Grundmerkmale

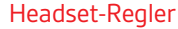

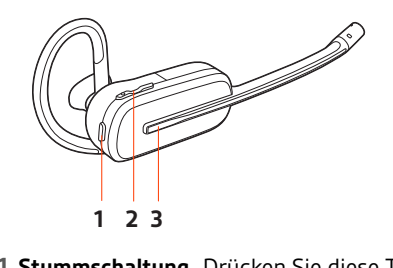

**1 Stummschaltung** Drücken Sie diese Taste während eines Anrufs, um die Stummschaltung des Headsets zu aktivieren und zu deaktivieren.

#### **2 Lautstärke**

Bewegen Sie die Lautstärketaste während eines Anrufs nach oben oder unten, um die Lautstärke anzupassen.

**3 Gesprächstaste** Drücken Sie diese Taste, um einen Anruf zu tätigen, anzunehmen oder zu beenden.

Um das Headset einzuschalten, verschieben Sie die Ein-/Aus-Taste , bis grün angezeigt wird. Ein-/Ausschalten

Anrufe tätigen, annehmen, beenden

**Anruf tätigen** Wählen Sie über Ihr Softphone.

**Annehmen und Beenden von Anrufen**

Drücken Sie die Gesprächstaste .

#### **Zweiten Anruf annehmen**

- **1** Halten Sie während eines Anrufs die Gesprächstaste am Headset 2 Sekunden lang gedrückt, um den zweiten Anruf anzunehmen. Dadurch wird der erste Anruf auf Halten gesetzt.
- **2** Um zwischen den Anrufen hin- und herzuschalten, halten Sie die Gesprächstaste 2 Sekunden lang gedrückt.

Nehmen Sie eine Feinabstimmung der Lautstärke Ihres Headsets mithilfe der Lautstärkeregelung vor. Lautstärke einstellen

#### **Anpassen der Lautstärke des Headset-Mikrofons (Softphone)**

Führen Sie einen Testanruf mit dem Softphone durch und passen Sie die Softphone-Lautstärke und den PC-Sound an.

Drücken Sie während eines Gesprächs die Stummschalttaste am Headset. Tippen Sie erneut auf die Taste, um die Stummschaltung aufzuheben. Bei aktivierter Stummschaltung leuchtet die LED durchgehend rot. Ändern Sie die Stummschalteinstellungen in Plantronics Hub für Windows/Mac. Stumm

Sie können eine Telefonkonferenz mit 4 zusätzlichen Headsets einrichten. Einrichten einer

#### Savi-Headsets manuell hinzufügen

**1** Drücken Sie während eines Anrufs die eingesenkte Anmeldetaste des USB-Adapters mit einem Stift oder einer Büroklammer.

Die Anmelde-LED des Adapters blinkt rot und blau.

**1** Halten Sie die Lautstärketaste des Gast-Headsets so lange gedrückt, bis sich die Headset-LED einschaltet.

Telefonkonferenz

1 Der Hauptnutzer hört "Conference requested" (Konferenz angefragt). Um die Anfrage anzunehmen, drücken Sie die Gesprächstaste am Headset des Hauptnutzers. Beide Nutzer hören "Conference accepted" (Konferenz akzeptiert). Zeigen Sie die Telefonkonferenz an, indem Sie in Plantronics Hub zu Info > Verbindungen > Headsets mit Konferenzschaltung gehen.

#### Telefonkonferenz beenden

**1** Gast-Headsets können an mehreren Konferenzschaltungen als Gäste teilnehmen. Drücken Sie zum Entfernen eines Gast-Headsets entweder die Anruftaste des Gast-Headsets oder schließen Sie das Headset des Hauptnutzers an die Ladestation an.

# <span id="page-16-0"></span>Weitere Merkmale:

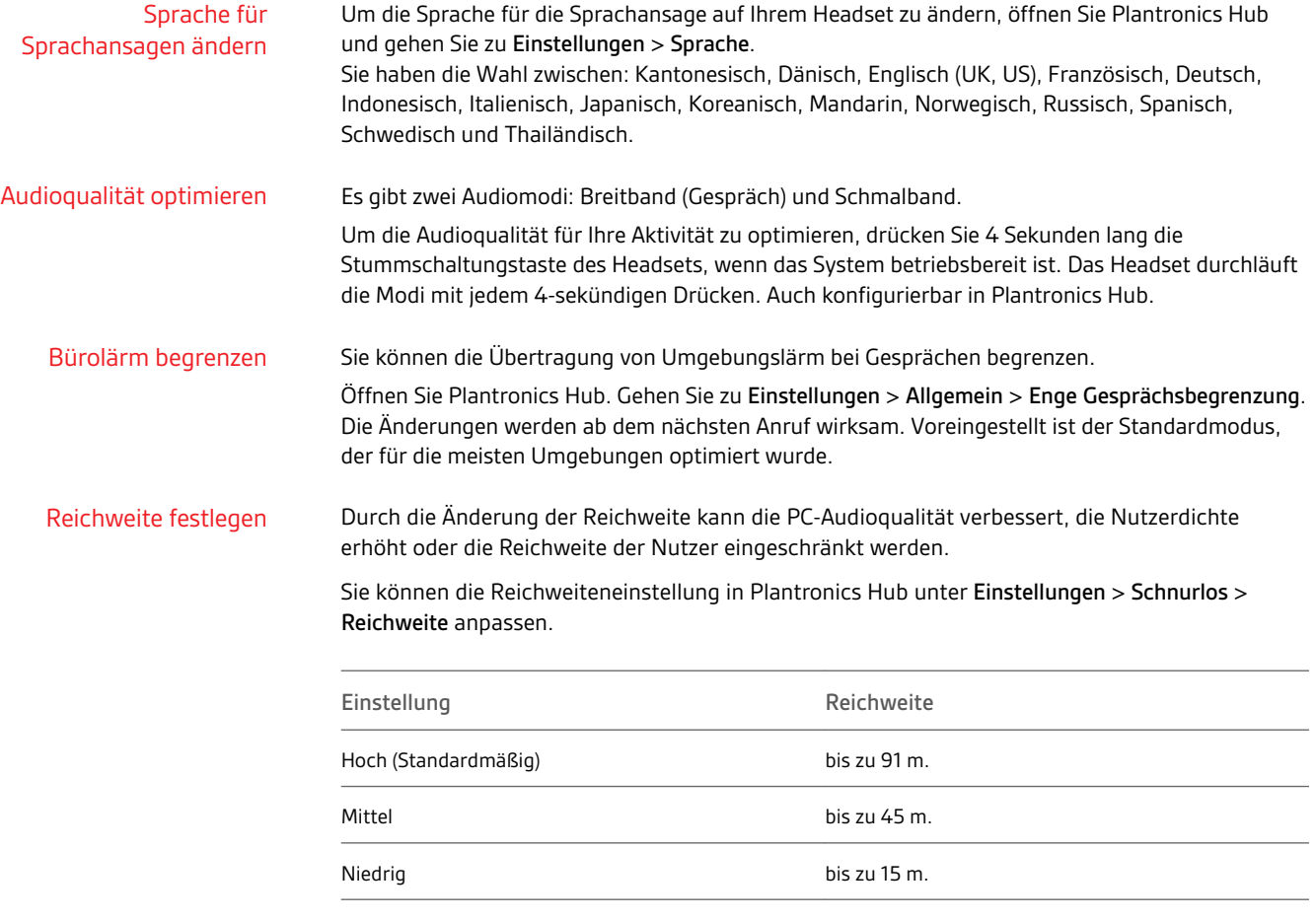

# <span id="page-17-0"></span>Fehlerbehebung

#### Headset

Softphone

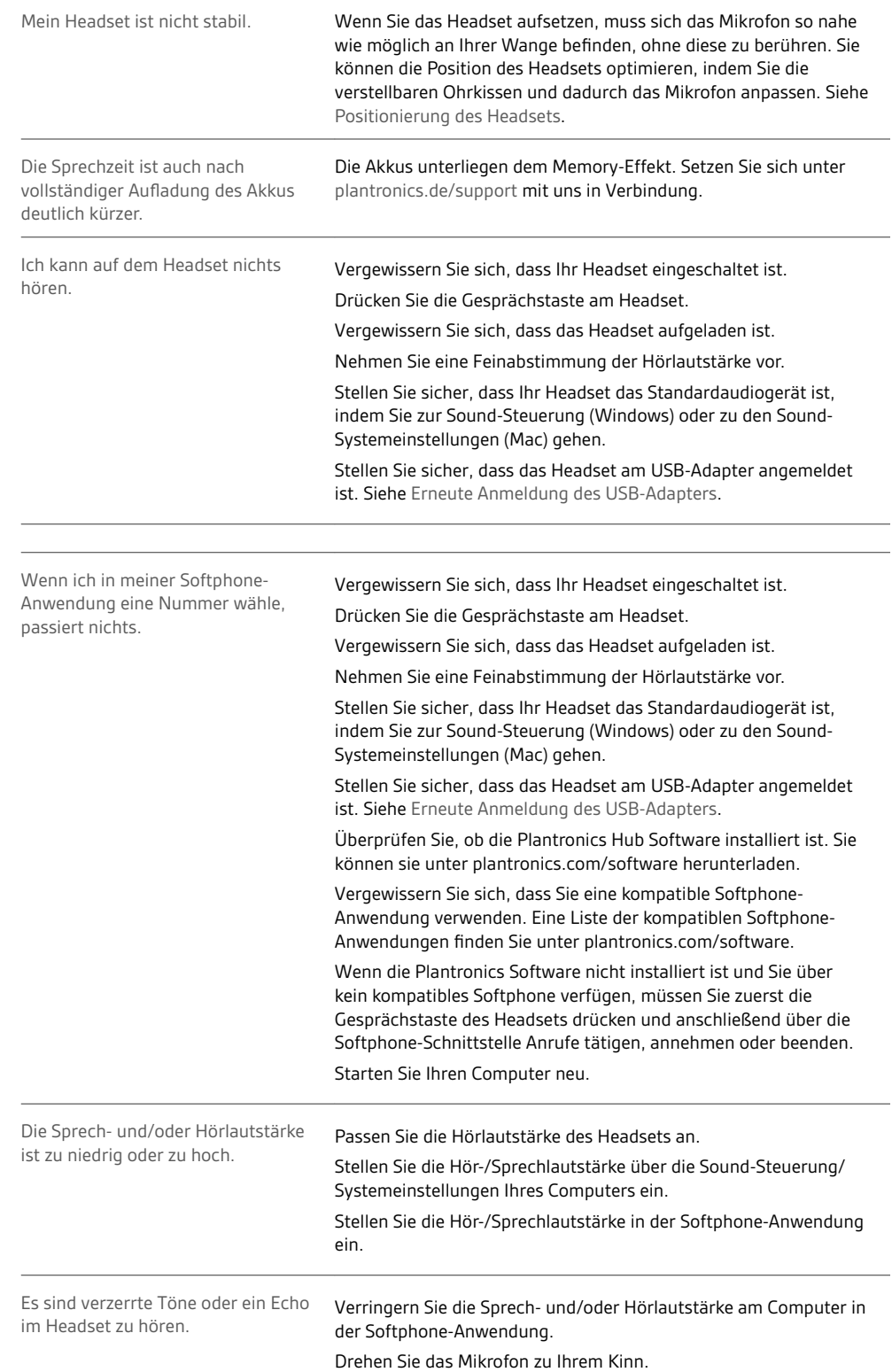

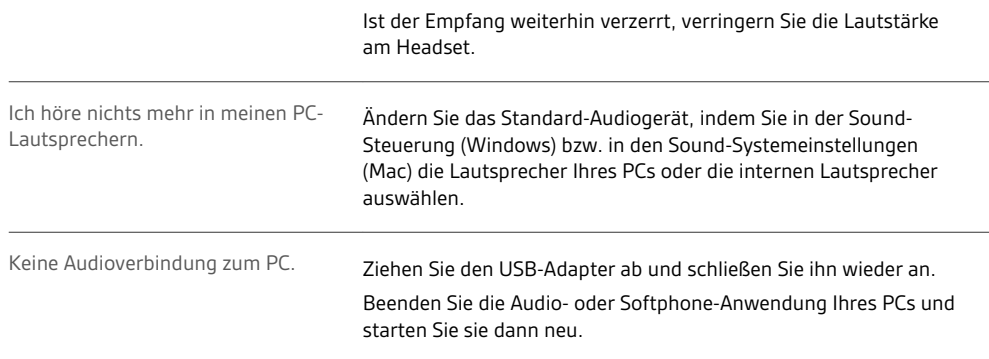

### <span id="page-19-0"></span>Support

### **BENÖTIGEN SIE WEITERE HILFE?**

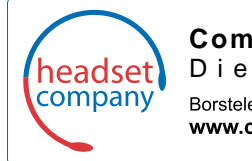

**Comhead Headset Company GmbH** Die Headset SpezialistenBorsteler Chaussee 51 | 22453 Hamburg | Tel.: (040) 500 580 20 www.comhead.de

© 2020 Plantronics, Inc. Alle Rechte vorbehalten. Poly, das Propeller-Design und das Poly Logo sind Marken von Plantronics, Inc. DECT ist eine Marke von ETSI. Alle weiteren Marken sind Eigentum ihrer jeweiligen Rechtehalter. Hergestellt von Plantronics.

216829-04 01.20

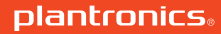